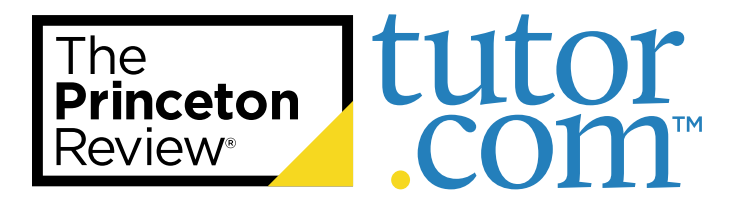

## Need Additional Practice for ACT® Test Prep?

**Diligent completion of your ACT coursework will lead to your best results.** 

**If you're looking for homework, drills, or additional practice, refer to this guide for how to access these components of your ACT test prep course.**

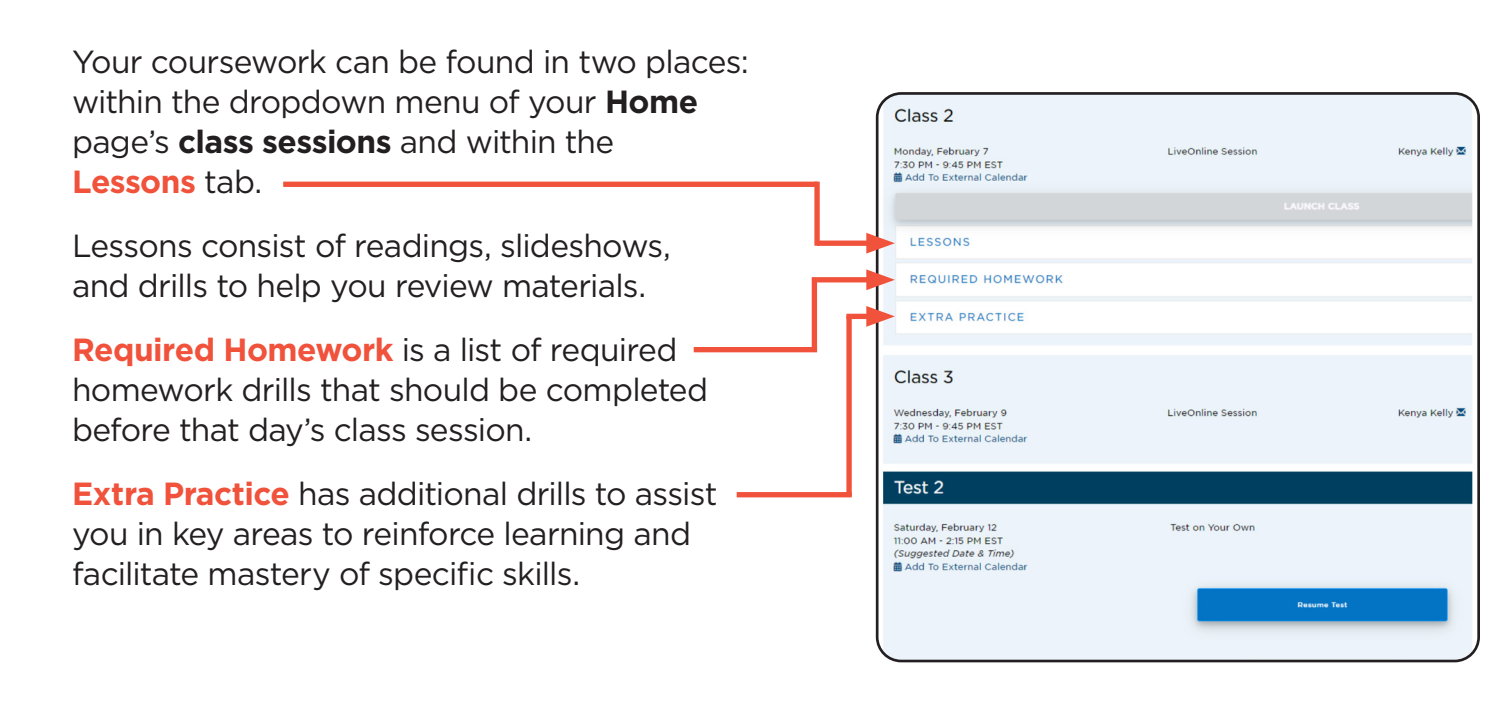

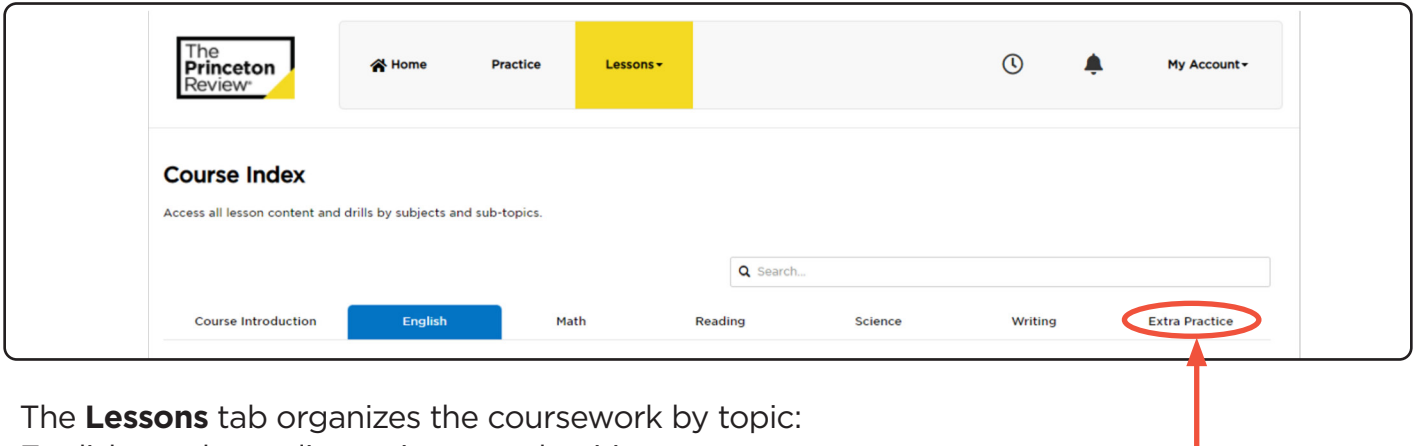

English, math, reading, science and writing. Toggle between them to view the subtopics.

The **Extra Practice** tab has multiple sectioned practice tests on all topics.

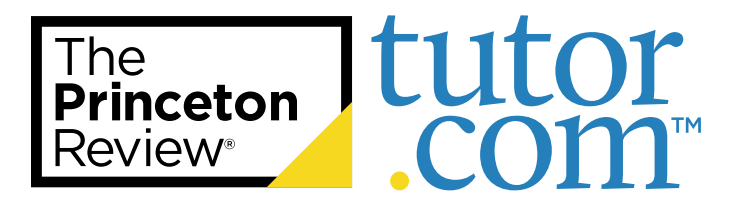

# Taking an ACT® Practice Test

Practice tests are the best way to prepare for any official exam—the more you experience the format and expectations, the closer to success you will be.

Follow the guide below for assistance in taking your first online practice test.

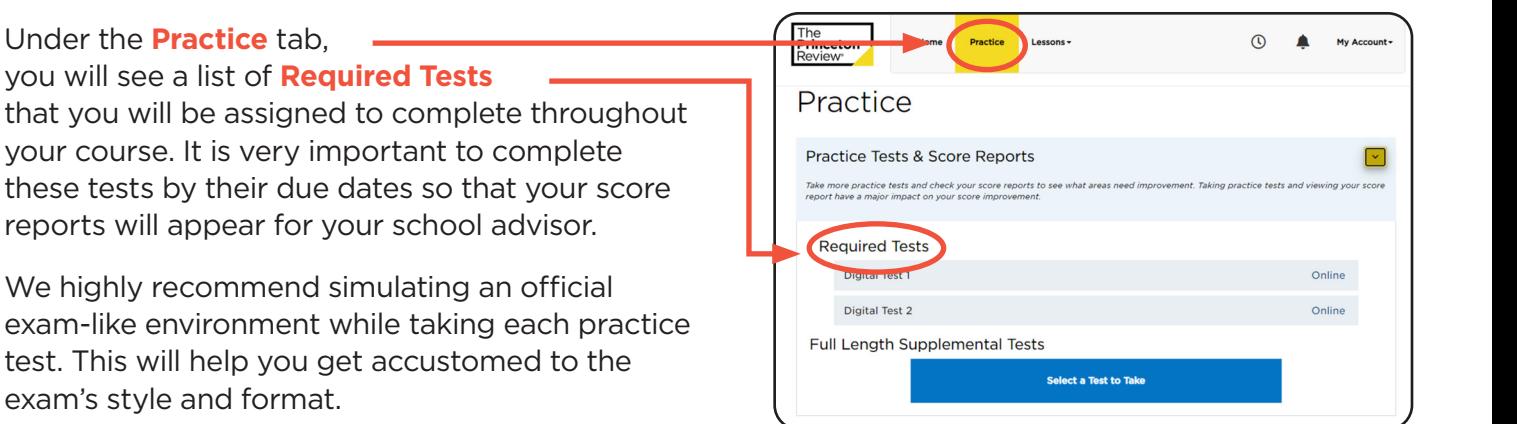

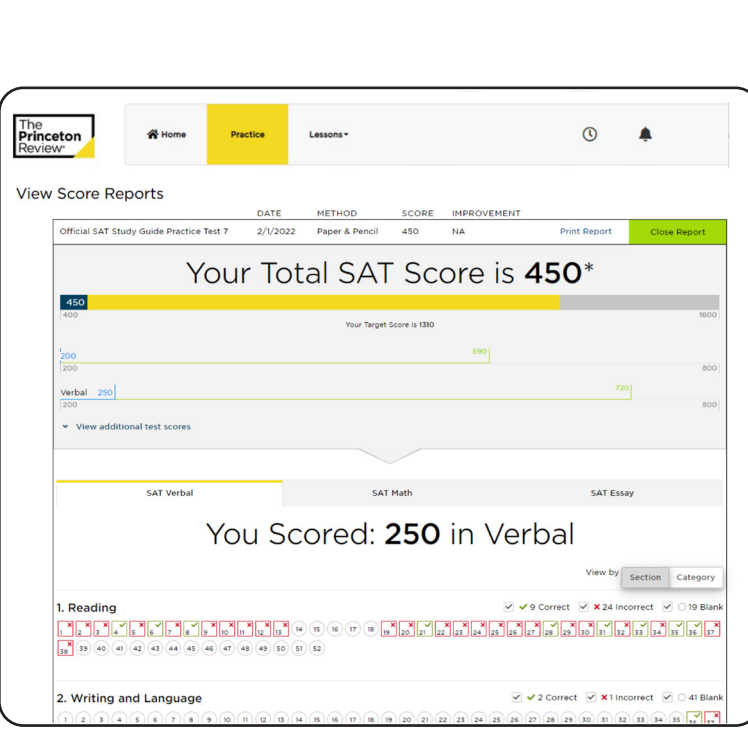

Your **Student Portal** will automatically generate a score report when a test is completed online.

A link underneath the test will appear—select it and a new section on the **Practice** page titled **View Score Reports** will expand.

Use these reports to follow your score trends and find your personal areas of strengths and difficulties.

- Use the different tabs to view each test section and review your results.
- Hover over incorrect answers to see explanations and concepts tested.

After you take multiple tests, your **Portal**  will be able to show progress over time.

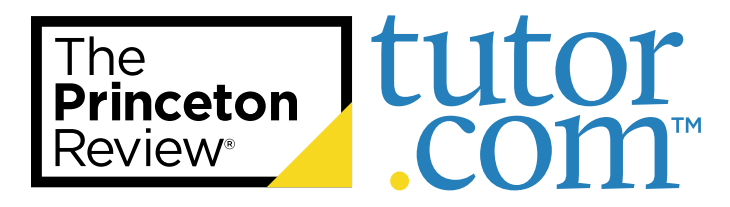

## How to Access Your ACT® Student Portal

You will access your ACT test prep course through The Princeton Review's<sup>®</sup> online Student Portal.

Follow the guide below for assistance on logging in and utilizing the Student Portal for your most optimized learning experience.

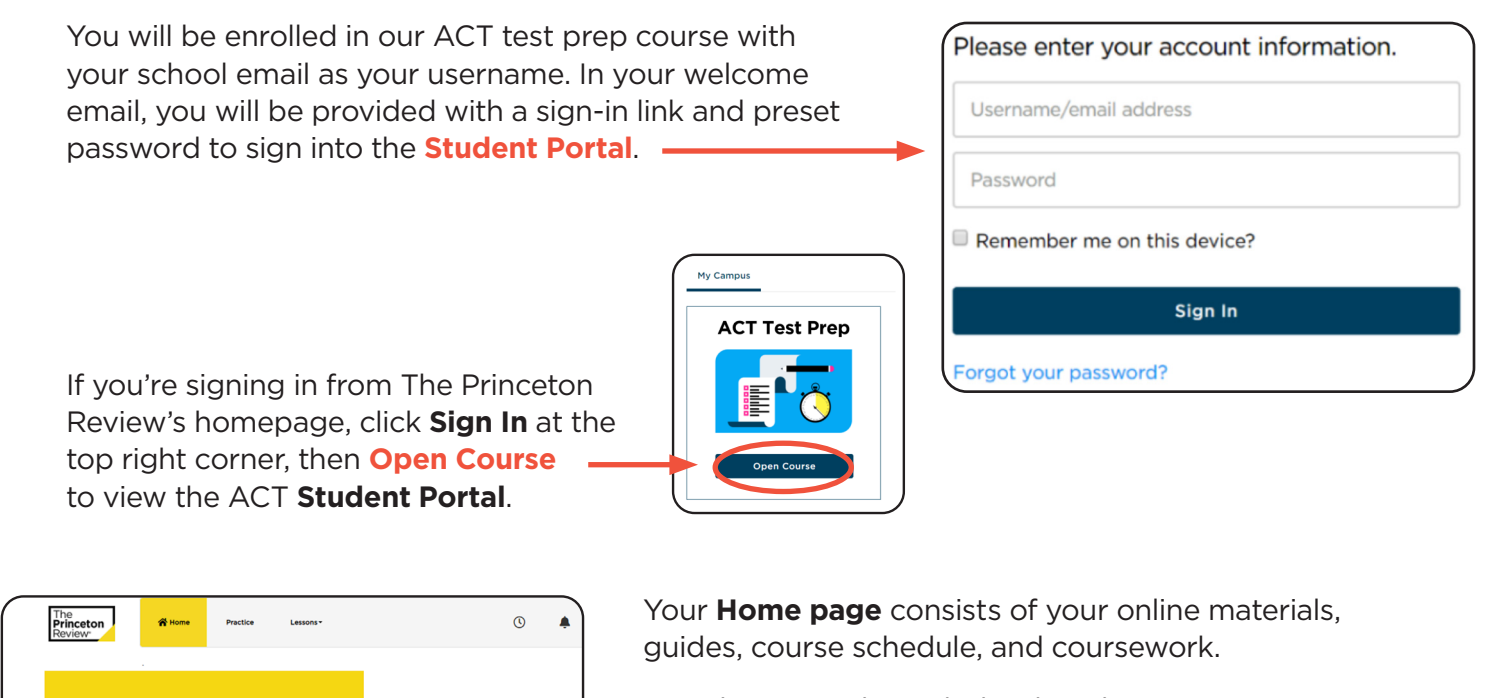

Start by going through the dropdown section **Everything You Need to Know** before your course starts. Here you will find course support, documents, test guides, and official exam information.

Your course schedule is also listed on your **Home** page.

If you have LiveOnline class sessions, the Launch Class link will become active 15 minutes before the class start time. Links to your **Class Recording** and **Class Slides** will appear 24-48 hours after an online class session has ended.

If your sessions are in-person you will see the facility location listed on this page.

All product names, logos, and brands are property of their respective owners. The trademark holders are not affiliated with The Princeton Review or products. The Princeton Review is not affiliated with Princeton University.

The<br>**Princeton** 

Everything You Need To Know

Class<sub>1</sub> Vednesday, February 2<br>:30 PM - 9:45 PM EST<br>| Add To External Calend est 1

GETTING STARTED STUDY TIPS & APPROACH COLLEGE RESOURCES Welcome to Your ACT Student Tools!

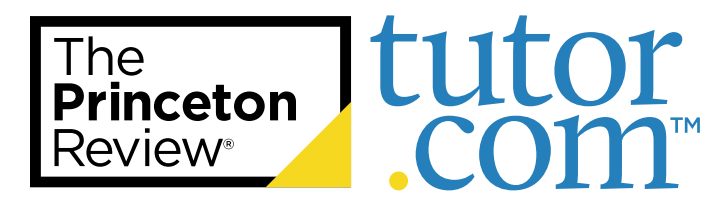

# Troubleshooting Your LiveOnline ACT® Course

If you're experiencing difficulties with a LiveOnline ACT course, The Princeton Review® can help!

Follow the tips below or reach out to our Student Support team for further guidance.

#### **Troubleshooting Tips:**

- If your class sessions are online, you will see LiveOnline listed within the class session on the schedule. The Launch Class link will appear 15 minutes before your class begins.
- You may need to refresh your browser or sign out and back in if a link has not appeared yet.
- LiveOnline Courses are best viewed with the latest version of Google Chrome™.
- Make sure your preferred mic/headset and camera devices are plugged into your computer and functioning properly before launching the classroom. You will need to give Google Chrome permission to access your mic and camera.
- You may need to download Adobe Flash®/Adobe Reader®.
- Be sure to allow pop-ups from The Princeton Review's website.

If you have an ongoing issue with one of our test prep products, contact our Student Support Center or call 1-866-877-7737 (1-866-TPR-PREP) to speak with a Student Support Representative.